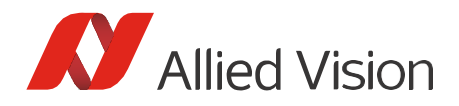

USER GUIDE

# Vimba Firmware Updater Document version

Compatibility

Vimba Firmware Updater is available as a separate package for Vimba X users (Vimba includes the Firmware Updater).

2.0.0

If Vimba X is installed, you can use it with:

- All Alvium cameras with GigE, 5GigE, and USB interface
- Goldeye G

## Prerequisites

## Install Vimba X

Vimba Firmware Updater automatically finds and uses the transport layers of Vimba X or Vimba (you can use Vimba and Vimba X on the same host PC).

## Get the firmware

- 1. Find the firmware or contact information at: <https://www.alliedvision.com/en/support/firmware-downloads/>
- 2. Store the firmware container on the host PC.

#### USB (Windows only):

• Make sure you have installed the camera driver with Vimba Driver Installer.

## Unpacking Vimba Firmware Updater

You can unpack Vimba Firmware Updater anywhere on your host PC.

## Uploading firmware with a GUI

To upload firmware with a GUI:

1. Run VimbaFirmwareUpdater.

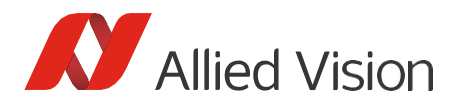

- 2. Click **Open** and select a firmware container file. Optional: Click **Info** to get details about the selected firmware.
- 3. Click **Update cameras**to upload the automatically selected firmware to your camera.

| Cameras                          |           |               |                         |                                    |                       |
|----------------------------------|-----------|---------------|-------------------------|------------------------------------|-----------------------|
| Update camera list<br>Model name | Interface | Serial number | <b>Current firmware</b> | and Select updates<br>New firmware | $888$ Clear selection |
| 1500 C-500m                      | $CSI-2$   | A1114         | 1.3.28250               | 1.3.28250                          | ÷                     |
|                                  |           |               |                         |                                    |                       |
|                                  |           |               |                         |                                    |                       |

*Figure 1: Main window*

To manually select an update, click the drop-down field:

| Cameras<br>Update camera list |           |               |                         | aso Select updates | $888$ Clear selection |
|-------------------------------|-----------|---------------|-------------------------|--------------------|-----------------------|
| Model name                    | Interface | Serial number | <b>Current firmware</b> | No change          |                       |
| 1500 C-500m                   | $CSI-2$   | A1114         | 1.3.28250               | A 1.3.28250        |                       |
|                               |           |               |                         |                    |                       |
|                               |           |               |                         |                    |                       |

*Figure 2: Manual update*

**Update cameras** becomes active as soon as a firmware is selected.

Optionally, you can use the buttons **Select updates** and **Clearselection**, which switch on/off the automatic selection of firmware with higher versions than the firmware on the cameras.

## Aborting a firmware upload

The possibility to abort firmware uploads was mainly developed for host PCs to allow updating multiple connected cameras in one step. The firmware upload to several cameras takes some time. During the upload, the **Abort** button finishes the upload to the current camera, but doesn't upload firmware to the next camera models.

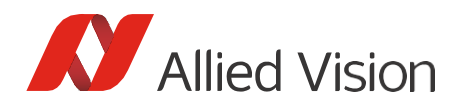

With just one camera connected to the host, the Abort button has no function.

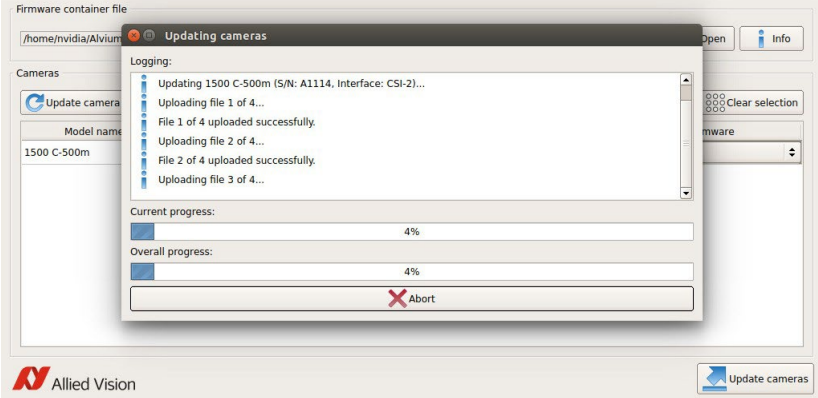

*Figure 3: Abort*

# Uploading firmware with the console

To upload firmware with the console, use FWUpdaterConsole. This tool provides two main functionalities:

- "--show" or"-s" displaysinformation about camera firmware or a firmware file.
- "--write" or "-w" performsthe actual update.

See the following list of use cases:

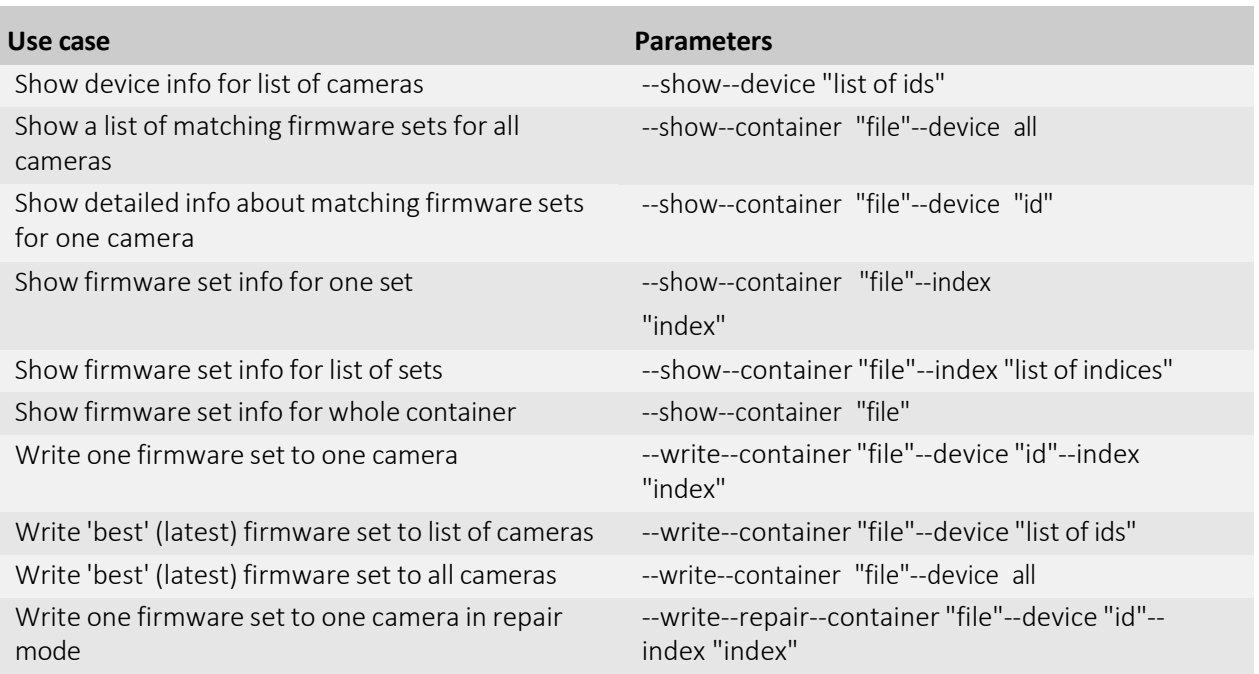

*Table 1: Use casesfor the command line Firmware Updater*

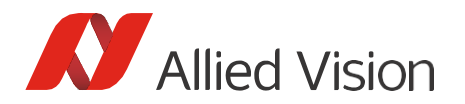

The following options may be added to the "show" or " the "write" functionality:

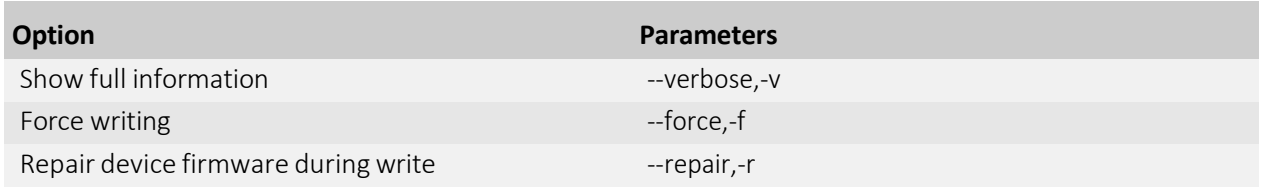

*Table 2: Command optionsfor the firmware update*

By calling FWUpdaterConsole--help [command/option], you get more details about the tool or its parameters.

Disclaimer

For the latest version of this document, please visit our website. All trademarks are acknowledged as property of their respective owners. Copyright © 2022 Allied Vision Technologies.